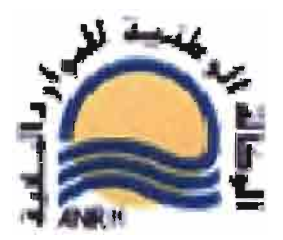

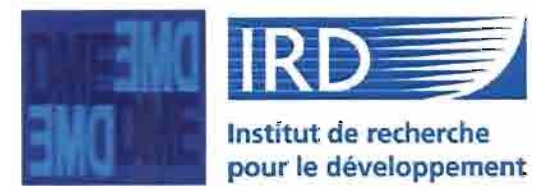

# ANALVSE DES OONNEES HVDRO-PLUVIOMETRIQUES ANALYSEDONNEESHYDRO-PLUVIOMETRIQUES

[View metadata, citation and similar papers at core.ac.uk](https://core.ac.uk/display/39842326?utm_source=pdf&utm_medium=banner&utm_campaign=pdf-decoration-v1) brought to you by **CORE**

# SUR BASSINS VERSANTS EN ALGERIE

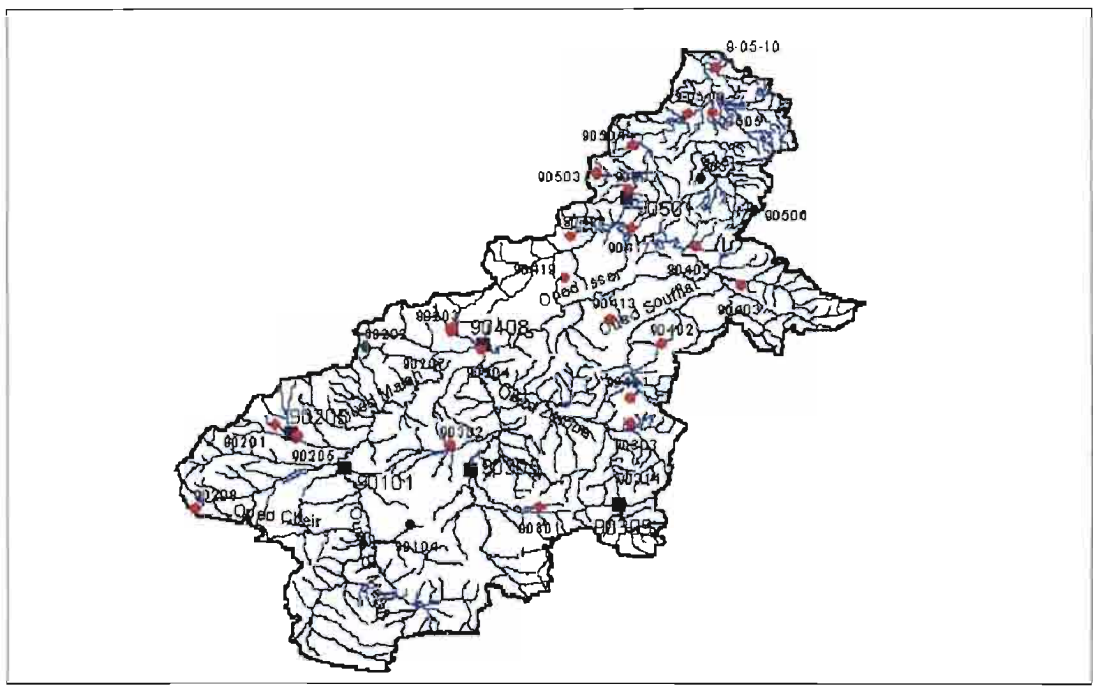

Bassin versant n° 9: Oued Isser, Surface BV : 4158 km<sup>2</sup> Bassin versant n° 9: Oued Isser, Surface BV : 4158 km<sup>2</sup>

Azerki Ould Amara: Hydrologue ANRH Azerki Ould Amara : Hydrologue ANRH

Yannick Pépin : Hydrologue IRD Yannick Pépin: Hydrologue IRD

Montpellier, septembre 2006 Montpellier, septembre 2006

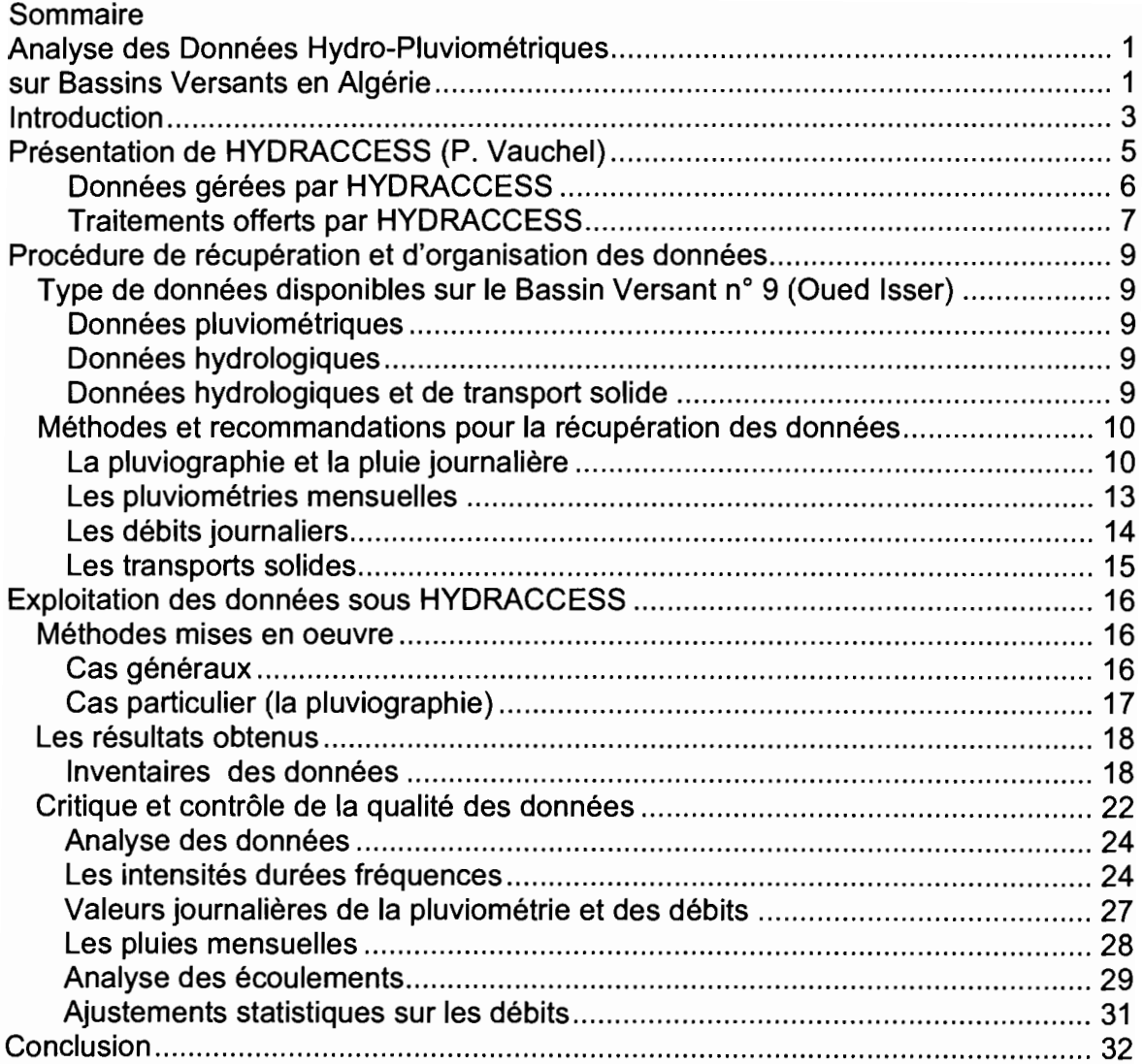

# **1ntroduction**

Ce rapport fait le point de l'action de recherche sur 1'« Analyse des déficits pluviométriques à partir des chroniques de pluies existantes» défini dans la demande de subvention au MAE pour les travaux relatifs à la convention entre l'ANRH et l'IRD sur les études des impacts des changements globaux.

Après la mission de Marc Moreil (mars 2005) et la nomination d'un correspondant ANRH pour cette activité: M. Azerki Ould Amara, ce travail a été pris en charge par Yannick Pépin, hydrologue IRD de l'unité L1SAH. La thématique a été étendue à l'analyse des données extrêmes. L'ANRH a établi un regroupement des données hydropluviométriques sur trois grands bassins versants. Une procédure d'analyse et de prise en charge de ces données par le progiciel (HYDRACCES) a été réalisée. Les traitements critiques des données sont en cours sur le bassin de l'ISSER :

- analyse des pluviométries annuelles (Vecteur Régional),
- analyse des chroniques des intensités et définition des relations « intensités – durées – fréquence » en vue de définir les événements extrêmes,
- analyse fréquentielle des débits à différents pas de temps.

M. Azerki a constitué un jeu de données extrait de la banque de données centrale de l'ANRH d'Alger en vue d'un traitement par le logiciel HYDRACCESS de la pluviométrie avec un accent sur les évènements extrêmes (relation intensité durée fréquence). Ce jeu donnée est présenté sous CD-Rom et concerne trois bassins versants du réseau national algérien : n°9, Bassin de l'ISSER ; n°10, Bassin du KEBIR RHUMEL et n°11, Bassin de la MACTA.

Le bassin n°9 a été utilisé pour mettre au point la procédure de mise en forme des données, celle-ci a été validée et appliquée aux deux autres bassins versants.

Le bassin n° 9 est le mieux observé, au vu des données fournies.

Le CD établi par M. Arezki Ould Amara contient:

- Des méta-données décrivant les trois bassins versants et leurs équipements.
- $\triangleright$  Des cartes des bassins versants avec la position des stations de mesures hydrologiques et pluviométriques
- Des tableaux de paramètres morphométriques avec les cartes de découpage des sous bassins versants.
- Des données de pluie: sous une forme de tableaux mensuels et aussi des relevés de pluviographie (pluie instantanée).
- Des données hydrométriques: des tableaux de débits moyens journaliers et aussi des tableaux de mesures instantanées de transports solides.

Les données de l'ANRH ont été récupérées en EXCEL, puis introduites et traitées par le logiciel HYDRACCESS (P. Vauchel, IRD). Ce logiciel traite à la fois les données d'hydrométrie (débit liquide - débit solide - concentration solide) et de météorologie (pluviométrie - évaporation - vent (direction et vitesse) - humidité relative, la radiation solaire et la pression atmosphérique ou dans le sol). Ce logiciel existe en Français, en Anglais et en Espagnol.

Dans ce document, nous présenterons d'abord le logiciel de gestion de base de données HYDRACCESS. Nous donnons un aperçu des fonctionnalités du logiciel HYDRACCESS. Ce logiciel est distribué gratuitement<sup>1</sup>, la seule formalité est de s'inscrire comme utilisateur auprès de l'auteur : Philippe Vauchel@ird.fr.

La procédure de transfert des données ANRH dans une base de données utilisant le logiciel HYDRACCESS est ensuite explicitée.

La mise en forme des données, leurs la critique et leurs analyses sont montrées sur un ensemble de cas permettant la validation des procédures proposées. En résultat ce rapport montre :

- L'établissement des inventaires de données.
- La critique des données.
- Le traitement des intensités durées fréquences.
- L'analyse statistique des chroniques pluviométriques aux pas de temps: journalier, mensuel et annuel.
- L'analyse des écoulements dont les débits extrêmes.
- L'analyse des transports solides.

<sup>1</sup> Pour récupérer ce logiciel: http://www.mpl.ird.fr/hybam/outils/logiciels.htm

## **Présentation de HYDRACCESS (P. Vauchel)**

HYDRACCESS est un logiciel complet, homogène et convivial, permettant d'importer et de stocker divers types de données hydrologiques dans une base au format Microsoft Access 2000, et de réaliser les traitements de base dont un hydrologue peut avoir besoin. Il a été développé un hydrologue pour des hydrologues. Son développement a commencé en 2000 et s'est poursuivi régulièrement depuis. Son auteur est Philippe Vauchel, hydrologue de l'IRD.

HYDRACCESS existe en version Française, Espagnole et Anglaise. Il est disponible gratuitement sous réserve de dégager la responsabilité de l'auteur du logiciel et de l'IRD en cas de mauvais fonctionnement.

HYDRACCESS est destiné aux chercheurs, ingénieurs, techniciens, étudiants, souhaitant archiver, visualiser et traiter des données hydrologiques. HYDRACCESS utilise la base de données ACCESS et le tableur EXCEL de MS Office bien connus en bureautique.

HYDRACCESS utilise largement les possibilités d'automation de Microsoft Office. Comme résultat de beaucoup de ses traitements, il crée des fichiers Excel (et parfois Word pour les tableaux d'annuaire). Cela permet à l'utilisateur d'obtenir des tableaux de données et des graphes élaborés qu'il peut personnaliser et inclure directement dans des rapports.

HYDRACCESS fournit de nombreuses possibilités de visualiser les données, en graphes simples ou comparatifs, que l'on peut dérouler librement sous Excel grâce à une petite macro incluse dans le logiciel. On peut ainsi visualiser les données au pas de temps qui convient à la variabilité de ces données.

HYDRACCESS convient au traitement des données depuis les micro-bassins jusqu'aux grands fleuves. Pour les petits bassins, il possède des fonctions permettant une analyse des événements Pluie - Débit, ainsi qu'une étude des intensités des pluies.

HYDRACCESS gère des stations hydrologiques sur cours d'eau mais aussi sur des réservoirs de barrage.

HYDRACCESS comporte deux éléments distincts:

- un (ou plusieurs) fichier(s) de Base de Données au Format Access 2000, que l'utilisateur peut nommer comme il le souhaite et contenant les tables de données hydrométriques.
- un fichier HYDRACCESS.mde qui contient le logiciel proprement dit, permettant de réaliser les tâches courantes de gestion et d'exploitation des données contenues dans la Base. Une option de menu permet de se connecter à une Base de Données comme définie ci-dessus.

### Données gérées par HYDRACCESS

HYDRACCESS peut gérer les données suivantes:

- Séries chronologiques : cotes, débits, données de qualité des eaux, pluies, données météo.
- Jaugeages: débit en fonction des cotes, et MES (matière en suspension) sur une section en fonction de la MES superficielle.
- Étalonnages: débits en fonction des cotes, MES section en fonction des MES superficielle, débits solides et MES section en fonction des débits liquides.
- Dossiers d'historique de station.
- Zéros NG des échelles.

HYDRACCESS peut importer des données contenues dans des fichiers de type Texte ou Excel, s'ils sont dans un format adéquat. Dans le cas de fichiers contenant une série chronologique de type Diagramme (issue d'un limnigraphe, pluviographe ou autre), HYDRACCESS possède un module permettant de visualiser ce diagramme, d'effectuer des corrections éventuelles de niveau ou de temps, et de l'importer dans la base de données.

Les données chronologiques comme les cotes, débits, qualité des eaux, pluies et données météo sont organisées par tables. Elles sont rattachées à une station (un site de mesure) et à un capteur (le nom d'une série de mesures). Le capteur possède des propriétés permettant de définir sa description, son unité, son nombre de chiffres significatifs et de décimales. Il existe 3 types de capteurs:

- Capteurs Instantanés : les données sont entrées avec une date et heure libre, sans imposer d'intervalle de temps fixe. Les pluies peuvent être entrées à la seconde près, les autres types de données à la minute près.
- Capteurs **Journaliers** : on ne peut entrer qu'une seule valeur par jour.
- Capteurs Mensuels : on ne peut entrer qu'une seule valeur par mois.

Dans tous les cas, on peut associer à chaque donnée :

- Un code d'origine : donnée provenant d'un observateur, d'un enregistreur ou reconstituée.
- Un code de qualité : donnée OK ou douteuse.
- Pour les pluies, un code de nature : pluie, neige, grêle, rosée, traces.

# Traitements offerts par HYDRACCESS

Traitements de base :

- Des nombreuses fonctions graphiques produisant des données et graphes sous Excel, pouvant être simples ou comparatifs.
- Possibilité d'étalonnages Cotes Débits pour les stations bi-univoques ou non univoques (par les méthodes du gradient limnimétrique ou de la dénivelée normale), et production de graphes superposant les jaugeages et les tables d'étalonnage.
- Utilisation des étalonnages pour calculer par exemple des débits à partir de cotes ou des débits solides à partir de débits liquides.
- Digitalisation et importation de diagrammes, avec diverses possibilités d'édition.
- Agrégation de données à divers pas de temps, depuis la minute jusqu'à l'année, en passant par la journée, 5 jours, 10 jours, 15 jours et le mois.
- Production de tableaux d'annuaire, au niveau journalier ou mensuel.
- Inventaires des données présentes dans la base.
- Fonctions avancées :
- Analyse des intensités des pluies, comme les pluies utiles et excédentaires pour certains seuils d'intensité, les pluies maximales par intervalle de temps, les indices d'érosivité de Wischmeier, les indices de Köhler.
- Études fréquentielles : ajustement de lois de probabilité à des échantillons de valeurs annuelles ou de valeurs supérieures à un certain seuil.
- Reconstitution de crues entrant dans un petit barrage, connaissant les variations de cotes de la retenue, les débits déversés, et la pluviométrie sur la retenue.
- Séparation interactive des événements de pluie et de débit, analyse des averses, des crues et des tarissements, et production de graphes Excel d'événements Pluie - Débit.
- Fonctions avancées pour le calcul des débits solides à partir de plusieurs méthodes.
- Calcul des valeurs classées et caractéristiques.
- Méthode du vecteur régional d'indices pluviométriques, adaptée à la critique des données de pluies mensuelles ou annuelles.
- Calcul de pluie moyenne sur un bassin (méthode de Thiessen ou inverse du carré de la distance, qui produit des cartes de couleurs).
- Changement de système d'identification des stations, permettant de passer d'un système à l'autre.

#### **Figure de la page de démarrage de HYDRACCESS Version fran aise.**

The Contract

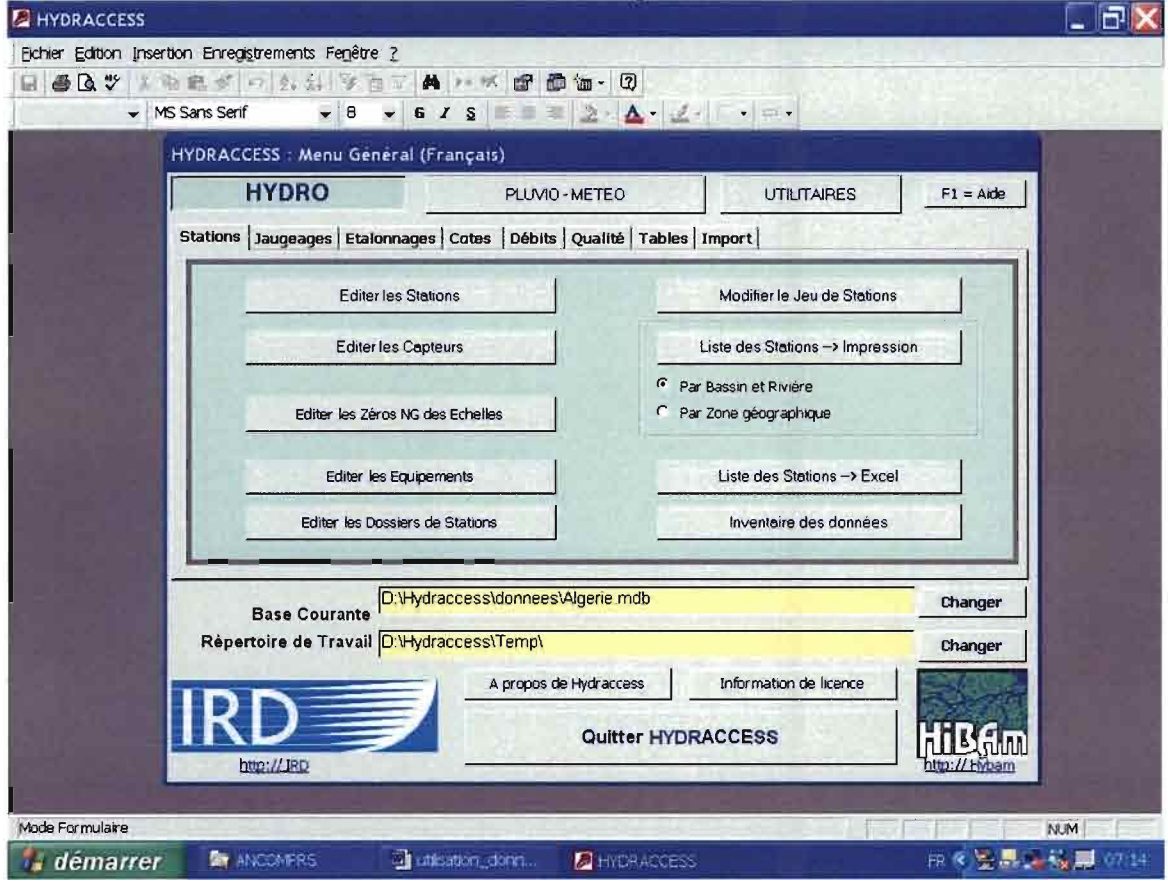

# Procédure de récupération et d'organisation des données

### Type de données disponibles sur le Bassin Versant n° 9 (Oued Isser)

### Données pluviométriques

Sur les petits pas de temps, nous disposions des pluviographes à la station de Mahterre (n° 09-02-02) sur la période 1971-1993 et de celle de Chabet El Ameur (n009-05-12) sur la période 1978-2001.

Les valeurs mensuelles de Tabalt DRS sur la période 1995-2004, Lakhdaria Gorges sur la période 1968-2004, Beni Slimane sur la période 1920-2004, Souk El Khemis sur la période 1969-2004 et Tazerout sur la période 1969-2004 étaient disponibles. En même temps que ces valeurs mensuelles de pluie, nous avons eu accès aux valeurs maximales journalières observées dans le courant du mois.

### Données hydrologiques

En Hydrologie, nous nous sommes intéressés aux valeurs de débits moyens journaliers et les débits maximaux instantanés par mois aux stations de :

- El Omaria (n° 09-02-05) sur la période 1973-1980,
- Beni Slimane (n° 09-03-05) sur la période 1973-1997
- de La Traille (n° 09-04-08) sur la période 1968-1985.
- de Gare Aomar (n° 09-04-16) sur la période 1980-1994, cette dernière a beaucoup de lacune.

A partir des valeurs journalières, nous avons calculé les valeurs mensuelles pour ces stations.

### Données hydrologiques et de transport solide

Nous avons travaillé à partir des valeurs instantanées de débits liquides et solides pour les stations:

- Dechmya (n° 09-03-09), concentrations solides sur la période 1980-1985. Pour cette station, nous avons également récupéré les débits moyens journaliers sur la période 1973-1985 et les débits maximaux instantanés par mois pour la même période.
- Lakhdaria (n°09-05-01), concentrations solides sur la période 1971-1989. Cependant sur plusieurs périodes, les hauteurs ne sont pas transformées en débits, il s'agit parfois d'un détarage constaté mais aussi d'un oubli. Pour cette station, nous avons également récupéré les débits moyens journaliers sur la période 1954-2001 et les débits maximaux instantanés par mois pour la même période.

### **Méthodes et recommandations pour la récupération des données**

### **La pluviographie et la pluie journalière**

Pour les pluviographies: beaucoup de problèmes, les fichiers n'ont pas tous la même configuration.

Les fichiers de données pluviographiques sont fournis sous des fichiers ASCII dont l'extension est: \*.ACT. Ils sont lisibles par EXCEL. La formulation des lignes est la suivante :

- > Numéro de station : 90202.
- $\triangleright$  Année (1971) attachée avec Mois (09) et Jour (15) : 19710915.
- $\geq$  Code (7), code qualité et de type d'enregistrement: 7 = bonne, 8 correspond à une donnée douteuse.
- Heure et minute séparées par un point (7h30) : 7.30. Un problème survient quand la pluie tombe entre 0 et 8 heures du matin car la date reste celle du jour précédent. De même, il y a des heures inscrites 24, 25, etc.
- Valeur du cumul pluviométrique (50 mm) : 50.0 de manière quasisystématique le cumul à 8 heures du matin est ramené à zéro. Quelques exceptions existent cependant.
- Code (1), ce caractère correspond à la durée de l'averse exprimée en nombre de jours.

Pour exploiter ces données, il faut créer un fichier EXCEL, à partir des fichiers \*.ACT. Une fois ce fichier converti en EXCEL, il est fermé car peut servir en cas d'erreur sur le fichier EXCEL.

Dans ce fichier EXCEL, la conversion (séparation) des données ASCII doit être la suivante:

- $\triangleright$  Code de station (cette colonne sera supprimée).
- > Année.
- $\triangleright$  Mois.
- $\triangleright$  Jour.
- $\triangleright$  Qualité (7) (cette colorine pourra être supprimée ou pas).
- $\triangleright$  Heure.
- $\triangleright$  . (point) (cette colonne sera supprimée).
- $\triangleright$  Minutes.
- Cumul pluviométrique.
- $\geq$  Code (1) (cette colonne sera supprimée).

A partir de là, il faut être vigilant. La procédure préconisée et validée est décrite cidessous.

Aucune procédure automatique ne peut marcher au vu des fichiers. Car, les heures, les jours et même les années comportent des erreurs.

Dans le fichier EXCEL : supprimer les colonnes code station, point et code. La nouvelle structure des lignes de mon fichier est:

- > Année (colonne A).
- $\triangleright$  Mois (B).
- $\triangleright$  Jour (C).
- $\triangleright$  Qualité (7) (D).
- $\triangleright$  Heure (E). Attention, cette valeur ne pas excéder 24 ; si c'est le cas, la date est à corriger (procédure automatique sous EXCEL).
- $\triangleright$  Minutes (F)
- Cumul pluviométrique ( G ).

Puis, rajouter les colonnes suivantes:

- Une colonne ( H ) date normale: 15/07/79. (l'incrémentation des lignes se fait par égale à la ligne précédente:  $H5 = H4$ ). Les corrections se font manuellement pour les changements de date.
- $\geq$  Une colonne (1) calcule pour convertir les heures et minutes: (  $15 = E5 / 24 +$ F5 /24 / 3600). Attention, sous EXCEL cette colonne est impérative.
- $\triangleright$  Une colonne ( J ) date heure: ( J5 = H5 + I5). Mise forcée au format JJ/MM/AAAA HH:MM:SS.
- $\triangleright$  Une colonne (K) cumul partiel pluviométrique avec un test. (K5 = si(G5-G4<0,0,G5-G4). Ce test permettra plus tard d'éliminer une partie des points doubles car il faudra vérifier de manière visuelle les valeurs nulles qui peuvent être des points doubles, des valeurs mal rangées (retour en arrière) ou des remises à zéros (cas des jours à 8hOO qui est l'heure de changement de jour).

Ensuite, il faut incrémenter les colonnes H, l, J et K sur les lignes et procéder aux corrections qui s'imposent. C'est une procédure longue et

#### fastidieuse, mais impérative et parfois pas suffisante; une autre viendra avec l'introduction des données sous HYDRACCESS où là aussi un test est fait.

Une autre correction doit être réalisée dans ce fichier EXCEL. Elle consiste à introduire des valeurs de fin de pluie. Cette procédure est très utile et assez facile à faire. Nous insérons une ligne entre la fin de l'averse et le début de la suivante et sur cette ligne nous n'utilisons que les colonnes 1et K comme ceci: 18= 17+1/24 et K8=0.

#### Ce fichier sera appelé par la suite fichier « origine ».

En fin de compte, nous obtenons un fichier où les colonnes que nous utilisons sont les deux dernières. Les valeurs sont copiées (dans le fichier origine) et collées (collage spécial) dans un fichier «temporaire» qui sera importé sous HYDRACCESS. Nous donnons sa forme ci-dessous.

#### Attention, ce fichier « temporaire» doit être sauvegardé, mais resté ouvert au même titre que le fichier «origine» EXCEL durant l'importation sous HYDRACCESS, afin de corriger des anomalies qui auraient été oubliées.

Je préconise de le faire par année (1 ou 2), sinon c'est trop long.

Le format du fichier pour exporter sous HYDRACCESS est:

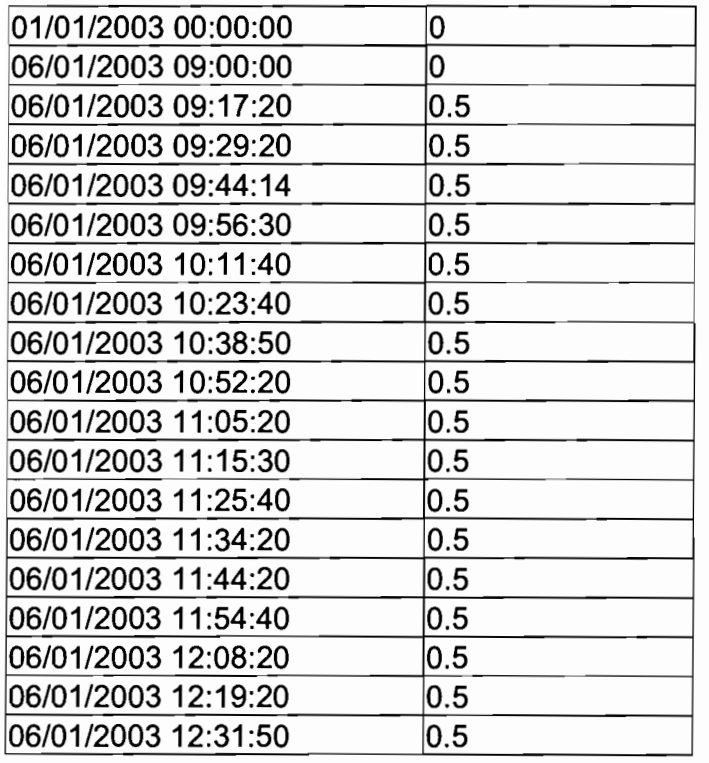

#### HYDRACCESS à l'importation des données fait un test sur les dates et refuse les retours en arrières ou les points doubles.

Donc, quand une anomalie de date est détectée par HYDRACCESS, toutes les lignes qui suivent ne sont pas prises en compte. Donc, il faut faire la correction correspondante dans les deux fichiers EXCEL: fichier «origine» et fichier « temporaire» et ré-enregistrer après correction les deux fichiers.

Lorsque tout est correct, on peut importer les données sous HYDRACCESS. Mais, après avoir impérativement créé la station et son capteur.

Les paramètres qui doivent figurer sous HYDRACCESS avant l'introduction de la station sont le pays (ici Algérie), le bassin (il vaut mieux créer un bassin inconnu au départ), la rivière (une rivière inconnue est bienvenue) et un gestionnaire.

Pour la création de la station, il faut penser à remplir la case « Début Année Hydro » car ceci permettra au logiciel de choisir l'ordre des mois pour le calcul des valeurs annuelles, ces dernières ne sont pas stockées mais calculées au besoin. Dans notre cas, la valeur est 9, mois de septembre comme étant le départ de l'année hydrologique.

Après la création de la station, il faut créer le ou les capteurs correspondant aux données. Un rappel général: un capteur instantané commence par l, un capteur journalier par J et un capteur mensuel par M.

Voici ceux que nous avons créés:

- Pour les débits journaliers importés: J-Om. Le capteur M-Om sera obtenu par calcul sous HYDRACCESS. L'unité est le m3/s avec 3 décimales.
- Pour les pluies instantanées importées: I-Pg pour la pluviographie, les capteurs J-Pg (pluie journalière) et M-Pg (pluie mensuelle) seront calculés par HYDRACCESS. L'unité est le mm de pluie avec 1 décimale. L'heure de séparation de la journée est 8 heures.
- Pour les pluies mensuelles importées: M-Pmoi. L'unité est le mm de pluie avec 1 décimale.
- Pour les hauteurs de mesures des débits solides: I-Hs. L'unité est le cm de pluie avec 1 décimale.
- Pour les débits liquides de mesures des débits solides: I-Ols. L'unité est le m3/s avec 3 décimales.
- Pour les débits solides de mesures des débits solides: I-Os. L'unité est le kg/s avec 3 décimales.
- Pour les concentrations de mesures des débits solides: I-Conc. L'unité est le mg/I sans décimales.

#### **Les pluviométries mensuelles**

Les données de pluviométries mensuelles sont fournies sous forme de fichiers EXCEL : pas de problèmes. Voici la structure des fichiers :

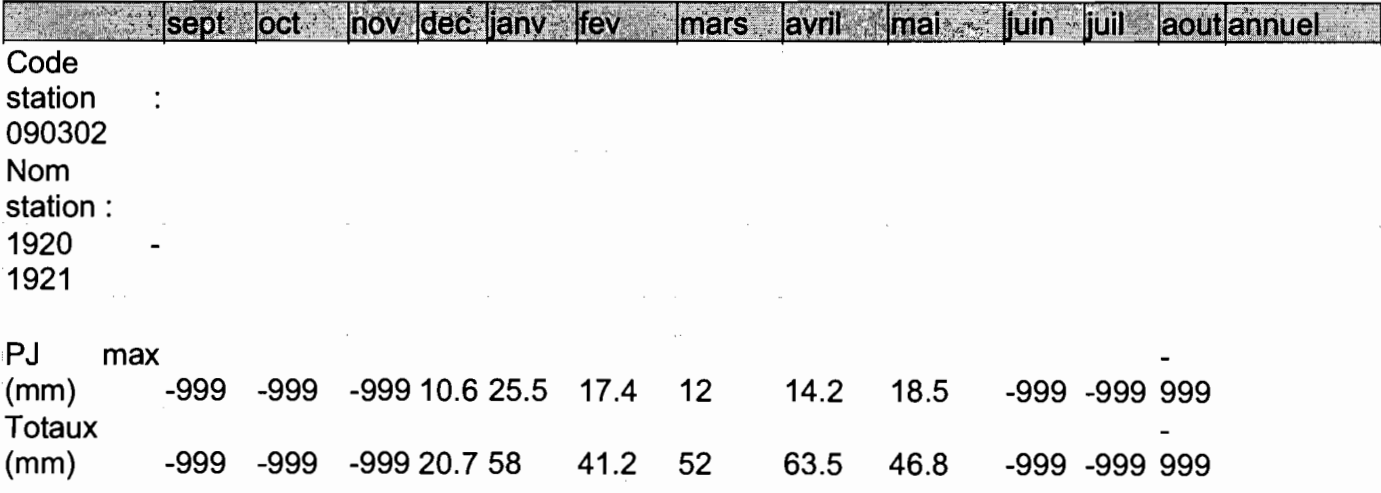

Ces données sont exploitables en créant un fichier EXCEL, où les mois sont organisés en les lignes et le total est affecté au 16 du mois du mois considéré (astuce d'HYDRACCESS).

Le format du fichier pour exporter des valeurs mensuelles sous HYDRACCESS est:

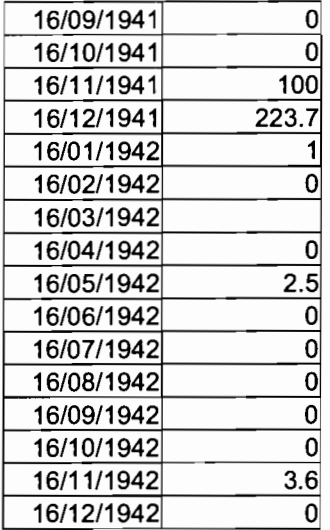

Ce fichier est un exemple, notez que pour le mois de mars 1942 (16/03/1942) la case vide indique une lacune.

### **Les débits journaliers**

Les débits journaliers sont fournis sous forme de tableaux annuels de résultats : pas trop de problèmes pour leur prise en charge par HYDRACCESS, notons que les lacunes sont parfois notées -888 ou -999 ou bien blanc.

Attention, pour les années bissextiles, parfois le 29 février n'existe pas dans le tableau. Quelques anomalies existent aussi dans les valeurs de débit.

Ces données sont exploitables en créant un fichier EXCEL où les jours sont alignés sur les lignes et copier - coller.

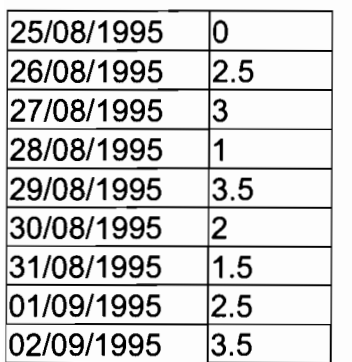

Le format du fichier EXCEL pour exporter sous HYDRACCESS est celui-ci:

### Les transports solides

Pour les transports solides, ce sont des fichiers DBF, lisibles par EXCEL. La structure est:

COD\_STA\_ANNEE MOISJOUR HEUR\_CON HAUT\_CON QL\_CON CONCENT QS\_NATURE OBSERV

Pour utiliser ces données, il faut enregistrer ces données dans un fichier EXCEL. Notre nouveau fichier aura les colonnes suivantes:

- Code de station (cette colonne sera supprimée) (Colonne A).
- > Année (B).
- $\triangleright$  Mois (C).
- $\triangleright$  Jour (D).
- Heure et Minutes collées pour 07h00, nous avons 0700 (E).
- $\triangleright$  Hauteur mesure (cm) (F).
- $\triangleright$  Débit liquide (m3/s) (G).
- $\triangleright$  Concentration (g/l) (H).
- Débit solide (kg/s) (1).
- $\triangleright$  Nature (colonne non utilisée) (J).
- $\triangleright$  Observation (commentaire sur opérateur) (K).

Nous ajoutons huit (8) colonnes dont le contenu sera obtenu de la manière suivante:

- $\triangleright$  Colonne (L) de station de séparation des heures : L3=ENT(E3/100).
- Conversion heure minute en format EXCEL (M) : M3=(E3-L3\*100)/24/60+L3/24.
- $\triangleright$  Date fixée (N) : une date format EXCEL.
- Date complète (0): 03=N3+M3.
- $\triangleright$  Hauteur mesure (cm) (P) : P3=F3.
- $\triangleright$  Débit liquide (m3/s) (Q) : Q3=G3.
- $\triangleright$  Concentration (mg/l) (R) : R3=H3\*1000.
- Débit solide (kg/s) (S) : S3=R3\*Q3/1000. On pourrait mettre S3=13, mais lire la remarque ci-dessous.

Il existe parfois des lignes blanches ou d'autres sans mesures de concentration. Il est recommandé de refaire le calcul, car ce calcul n'est pas toujours fait correctement. De plus, si des cotes sont à zéro (0) alors la traduction cote débit n'a pas été faite et le résultat affiché est zéro (0.000), le plus souvent ces lignes sont à éliminer.

# Exploitation des données sous HYDRACCESS

HYDRACCESS permet une exploitation rationnelle des données: calculs, utilisations ou corrections, éditions et statistiques. Pour l'utilisation normale, voir la documentation (fichiers HTML).

Nous montrons ici quelques applications de visualisation des données et d'analyse statistique ou leur critique.

Les statistiques et critiques de données, sous HYDRACCESS, sont dans le chapitre « utilitaire », dans le sous-chapitre « fonctions avancées» :

La touche « analyse fréquentielle» pour la statistique.

> La touche vecteur régional pour les critiques.

Mais avant de réaliser cette analyse, il faut préparer les données.

Nous allons expliquer des cas généraux et un cas particulier.

#### Méthodes mises en oeuvre

#### Cas généraux

Ils concernent les calculs courants à savoir: les valeurs annuelles, mensuelles et journalières.

HYDRACCESS lors la consultation de valeurs crée des fichiers qui ont vocation à être temporaires. Ces fichiers vont être utilisés.

Cas des valeurs mensuelles et annuelles, pour faire ce calcul, il faut utiliser dans le menu pluie ou débit: la touche « traitement mono-station» dans la colonne mensuelle puis la touche « mensuels  $\rightarrow$  Excel ». Il est créé un fichier temporaire:

HA MonoStation.XLS que nous enregistrons dans le répertoire « Temp ou Travail » et qui va être utilisé dans le menu statistique: touche « Excel, 1 ligne d'entête» et le bouton « lois sans troncature ». Nous obtenons une liste mensuelle et annuelle des valeurs.

Nous allons appliquer un ajustement à chacune des séries en prenant soin de sauver les résultats dans un autre fichier. Car le fichier qui apparaît à l'écran sera écrasé à chaque ajustement.

Cas des valeurs journalières ou instantanées de pluie ou de débits, la technique est la même. Dans le menu pluie ou débit, nous allons utiliser la touche « Edition », puis sur le capteur journalier, la touche « Excel / qualité ». Nous obtenons un fichier temporaire

HA\_Graphe\_Edition.XLS que nous enregistrons dans le répertoire «Temp ou Travail» et qui va être utilisé dans le menu statistique: touche «Excel, 1 ligne d'entête ». Cette fois-ci, nous allons utiliser le bouton « lois tronquées passant par un seuil », nous fixeront ce seuil à 5 pour la pluie, il peut être inférieur pour les débits. Puis ajustement, l'interprétation des résultats sera plutôt graphique.

Nous allons appliquer un ajustement à chacune en prenant soin de sauver les résultats dans un autre fichier. Car le fichier qui apparaît à l'écran sera écrasé à chaque ajustement.

### **Cas particulier (la pluviographie)**

Ceci se réalise en plusieurs phases:

Dossier pluie: il faut utiliser la touche « traitement des intensités», puis dans les paramètres IDF choisir ces valeurs:

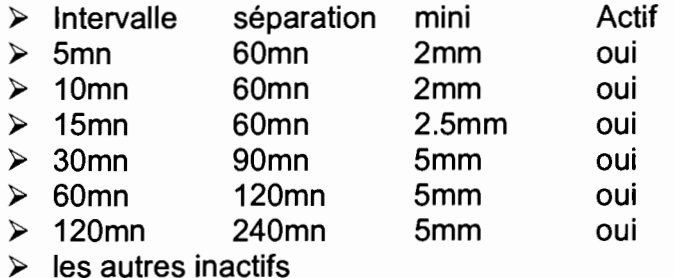

Ensuite, la touche « IDF $\rightarrow$  Excel » crée un fichier temporaire HA IDF.XLS qu'il faut enregistrer sous un autre nom dans le répertoire « Temp ou Travail ». Ce fichier contient six (6) feuilles que nous allons traiter une par une. Il suffit de créer un fichier dans le répertoire « Temp ou Travail» qui sera écrasé ensuite, nous allons l'appeler T1. Mais il faut sauver les résultats dans un fichier que nous garderons, par exemple stat idf.xls.

Dans le fichier T1, nous allons extraire pour une feuille à la fois les deux colonnes Date Début et Valeur (pluie ou débit) que nous mettons dans un autre fichier temporaire T2. C'est sur ce fichier T2 que se font les ajustements statistiques.

Nous obtenons avec la touche « ajustement », un fichier temporaire de résultat dont nous allons extraire les valeurs dans la feuille quantile. Cette fois-ci encore, nous allons utiliser le bouton « lois tronquées passant par un seuil », nous fixeront ce seuil à 5. Les valeurs obtenues sont des cumuls pluviométriques sur un pas de temps choisi.

Pour obtenir des intensités, il suffit de multiplier ces valeurs par le nombre de fois qu'on a cette valeur de temps dans une heure: pas de temps 5 mn, on multiplie par 12.

Dans le chapitre suivant, nous allons montrer les résultats obtenus.

### **Les résultats obtenus**

#### **Inventaires des données**

Nous allons présenter les premiers résultats que nous avons obtenus. Nous avons créé sous HYDRACCESS une base de données spécifique pour les données émanant de l'ANRH, cette base se nomme: Aigerie.mdb.

Nous donnons les stations que nous avons créées dans cette base de données.

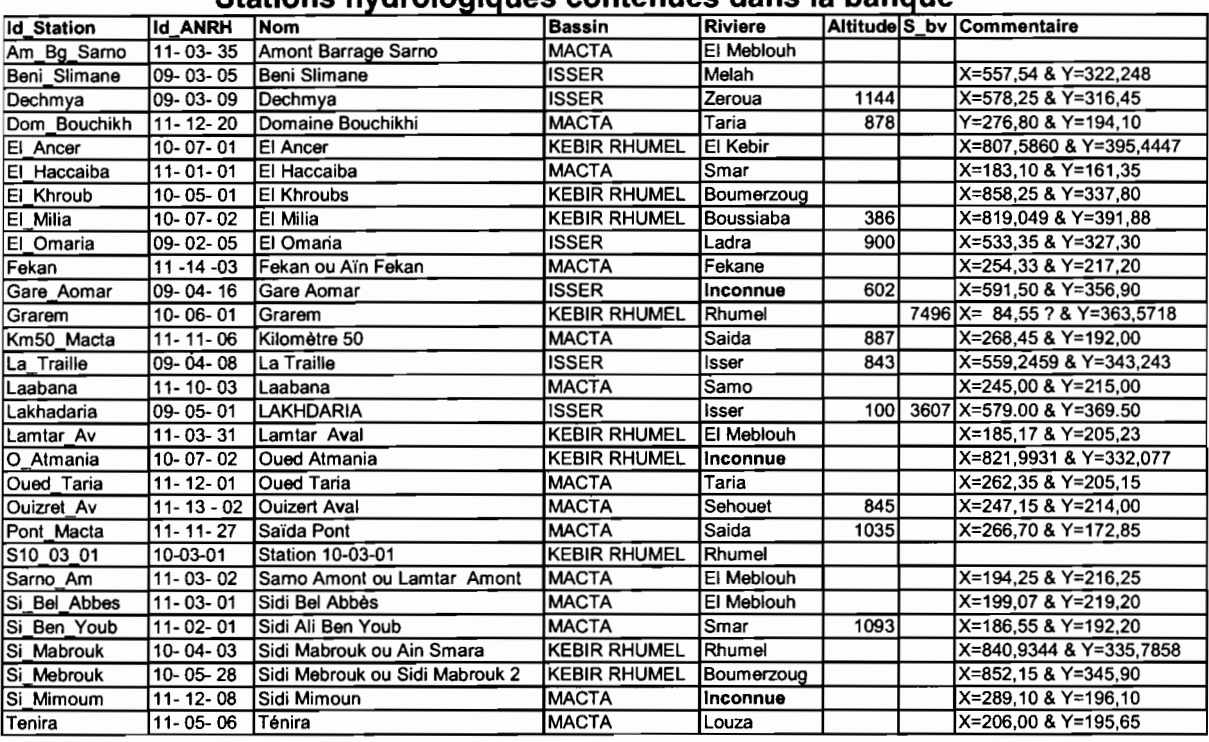

#### **Stations hydrologiques contenues dans la banaue**

Si\_Mabrouk

10- 04- 03 Sidi Mabrouk ou Ain Smara attention à/c 96 cette station est nommée Ain Smara

| Stations pluvionietriques contenues dans la banque |                         |                        |                       |                        |                |  |                             |  |  |  |
|----------------------------------------------------|-------------------------|------------------------|-----------------------|------------------------|----------------|--|-----------------------------|--|--|--|
| <b>Id</b> Station                                  | <b>Id_Tertiaire Nom</b> |                        | <b>Bassin</b><br>Zone |                        | <b>Riviere</b> |  | Altitude Commentaire        |  |  |  |
| Ain Tifrit                                         | 11-12-04                | <b>AIN TIFRIT</b>      |                       | Algérie MACTA          | Sefioun        |  | 970 X=290.05 & Y=182.45     |  |  |  |
| Ain_Zerga_F                                        | 11-11-28                | <b>AIN ZERGA FERME</b> |                       | Algérie MACTA          | Inconnue       |  | 1000 X=274.45 & Y=176.4     |  |  |  |
| Beni Aziz                                          | 10-01-04                | <b>BENI AZIZ</b>       |                       | Algérie KEBIR RHUMEL   | Dehamcha       |  | 770 X=764.2 & Y=355.65      |  |  |  |
| Beni Slimane                                       | 9-03-02                 | <b>BENI SLIMANE</b>    | Algérie ISSER         |                        | Melah          |  | 600 X=557.20 & Y=322.65     |  |  |  |
| <b>Bou Malek</b>                                   | 10-04-01                | <b>BOU MALEK M.C.</b>  |                       | Algérie   KEBIR RHUMEL | Inconnue       |  | 830 X=817.15 & Y=337        |  |  |  |
| Chabet Ameur                                       | $9 - 05 - 12$           | <b>CHABET EL AMEUR</b> | Algérie   ISSER       |                        | Inconnue       |  | 260 X = 588.85 & Y = 371.40 |  |  |  |
| El Milia                                           | 10-07-06                | <b>EL MILIA</b>        |                       | Algérie KEBIR RHUMEL   | Boussiaba      |  | 100 X=819.3 & Y=389.7       |  |  |  |
| Fedjmzala                                          | 10-02-03                | FEDJ MZALA (FERDJIOUA) |                       | Algérie KEBIR RHUMEL   | Inconnue       |  | 580 X=791.2 & Y=350         |  |  |  |
| Fourchi                                            | 10-05-11                | <b>FOURCHI</b>         |                       | Algérie KEBIR RHUMEL   | Inconnue       |  | 775 X=849.85 & Y=346.6      |  |  |  |
| Hama_Bouzian                                       | 10-06-03                | <b>HAMMA BOUZIANE</b>  |                       | Algérie KEBIR RHUMEL   | Inconnue       |  | 460 X=848.5 & Y=352.8       |  |  |  |
| Hammam Rabi                                        | 11-11-12                | <b>HAMMAM RABI</b>     |                       | Algérie MACTA          | Saida          |  | 710 X=270.4 & Y=184.5       |  |  |  |
| Km50 Macta                                         | 11-11-06                | KILOMETRE 50           |                       | Algérie MACTA          | Saida          |  | 600 X=268.5 & Y=192         |  |  |  |
| Lakhdaria Go                                       | 9-05-02                 | LAKHDARIA GORGES       | Algérie   ISSER       |                        | Inconnue       |  | 130 X=579.00 & Y=369.50     |  |  |  |
| Mahterre                                           | $9-02-02$               | <b>MAHTERRE</b>        | Algérie   ISSER       |                        | Inconnue       |  | 875 X=542.85 & Y=342.50     |  |  |  |
| Oued Taria                                         | 11-12-01                | <b>OUED TARIA</b>      |                       | Algérie MACTA          | Inconnue       |  | 501 X=262.25 & Y=305.1      |  |  |  |
| S110203                                            | 11-02-03                | S 11-02-03?            |                       | Algérie MACTA          | Mekerra        |  |                             |  |  |  |
| S110304                                            | 11-03-04                | S 11-03-04 ?           |                       | Algérie   MACTA        | Samo           |  |                             |  |  |  |
| Settara                                            | 10-07-11                | <b>SETTARA</b>         |                       | Algérie   KEBIR RHUMEL | Irejana        |  | 280 X=825.1 & Y=385.9       |  |  |  |
| Si Bel Abbes                                       | 11-03-05                | SIDI BEL ABBES         |                       | Algérie   MACTA        | El Meblouh     |  | 485 X=194.25 & Y=215.6      |  |  |  |
| Si Ben Youb                                        | 11-02-01                | SIDI ALI BEN YOUB      |                       | Algérie MACTA          | Inconnue       |  | 635 X=186.55 & Y=192.2      |  |  |  |
| Sidi Mimoun                                        | 11-12-08                | <b>SIDI MIMOUN</b>     |                       | Algérie MACTA          | Inconnue       |  | 690 X=288.9 & Y=196.25      |  |  |  |
| Souk Khemis                                        | $9 - 04 - 02$           | <b>SOUK EL KHEMIS</b>  | Algérie   ISSER       |                        | Inconnue       |  | 782 X=584.00 & Y=343.40     |  |  |  |
| Tablat DRS                                         | 09-02-03                | TABLAT DRS (ANRH)      | Algérie   ISSER       |                        | Inconnue       |  | 450 X=554.75 & Y=345.80     |  |  |  |
| <b>Fadjenanet</b>                                  | 10-03-03                | <b>TADJENANET</b>      |                       | Algérie KEBIR RHUMEL   | Inconnue       |  | 845 X=796.15 & Y=318        |  |  |  |
| Tazerout                                           | 9-04-06                 | TAZEROUT               | Algérie ISSER         |                        | Inconnue       |  | 500 X=571.10 & Y=361.85     |  |  |  |
| Telerghma                                          | 10-04-02                | <b>TELERGHMA</b>       |                       | Algérie KEBIR RHUMEL   | Inconnue       |  | 750 X=829.05 & Y=319.25     |  |  |  |
| Tenira                                             | 11-05-04                | <b>TENIRA</b>          |                       | Algérie   MACTA        | Louza          |  | 630 X=205.5 & Y=196.3       |  |  |  |
| Tessala                                            | 11-03-13                | <b>TESSALA</b>         |                       | Algérie   MACTA        | Samo           |  | 580 X = 184.45 & Y = 222    |  |  |  |

5**tatlons pl uVlometrlQues con**t**enues** d**ans** a b**an Clue**

Nous avons fait l'inventaire des données actuellement introduites dans HYDRACCESS.

Nous donnons les tableaux des valeurs introduites et la chronologie des enregistrements: d'abord en hydrométrie, puis en pluviométrie.

#### **Données introduites dans HYDRACCESS hydrologie**

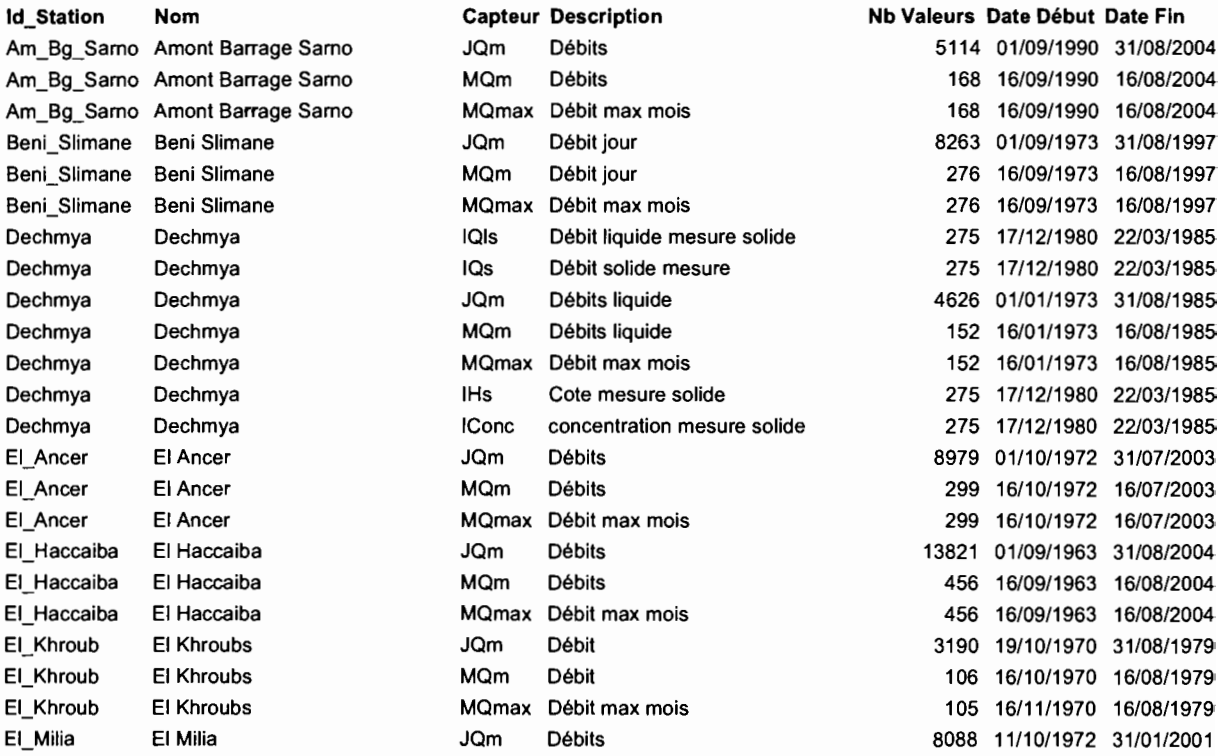

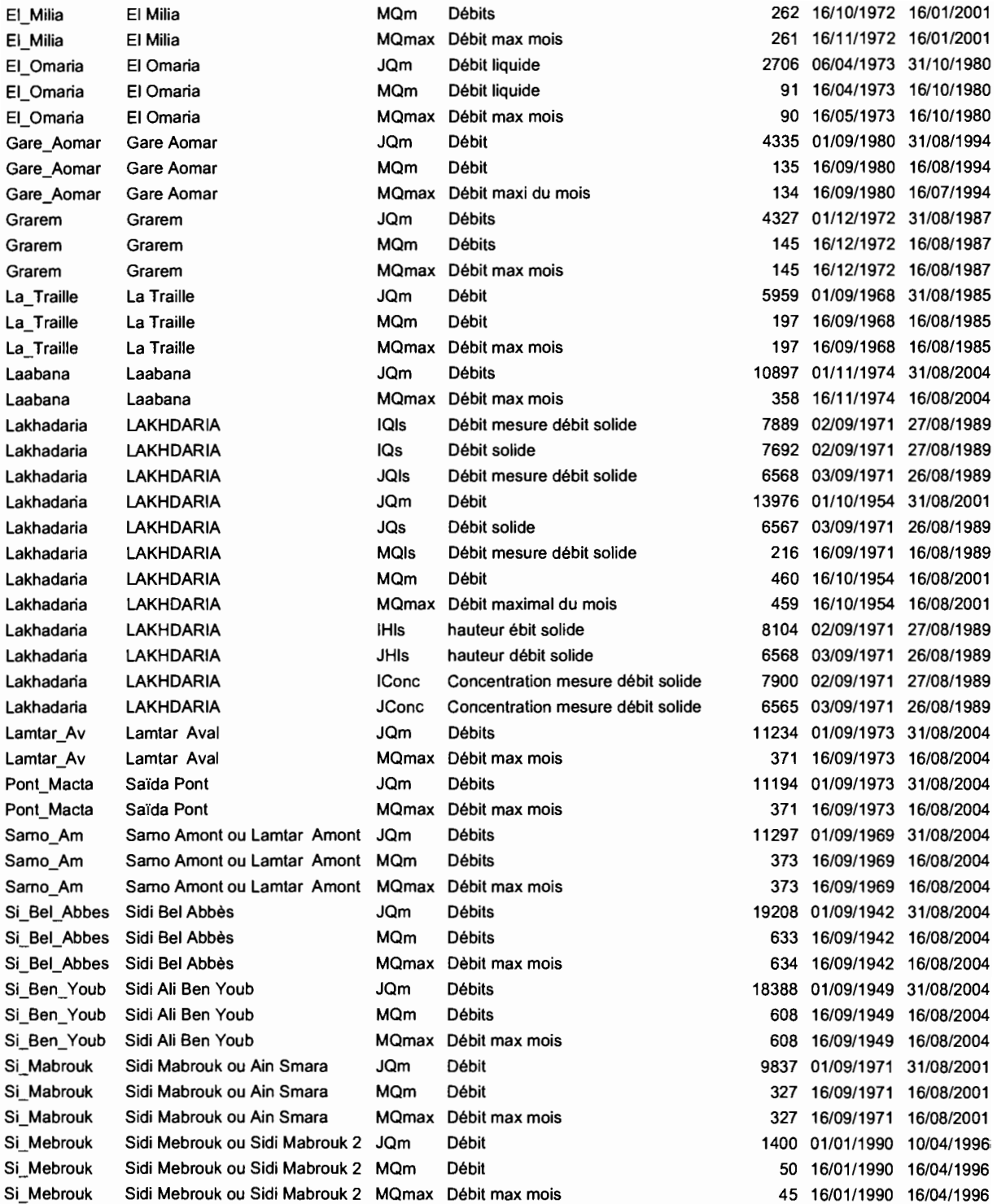

**Nous allons expliciter les symboles de capteurs: JQm signifie valeur moyenne journalière du débit; MQm est la valeur moyenne mensuelle du débit obtenue par intégration des JQm ; MQmax est la valeur instantanée maximale du débit dans le mois considéré; IHls est la valeur instantanée de la hauteur d'eau à l'échelle lors du prélèvement de transport solide; IQls est la valeur instantanée de débit correspondant à IHls; ..IHls et JQls sont les intégrations des deux valeurs précédentes au niveau de la journée; ICone est la valeur instantanée de la**

**concentration solide du prélèvement et Jeonc son intégration au niveau de la journée enfin IQs est la valeur instantanée du débit solide et JQs son intégration au niveau de la journée.**

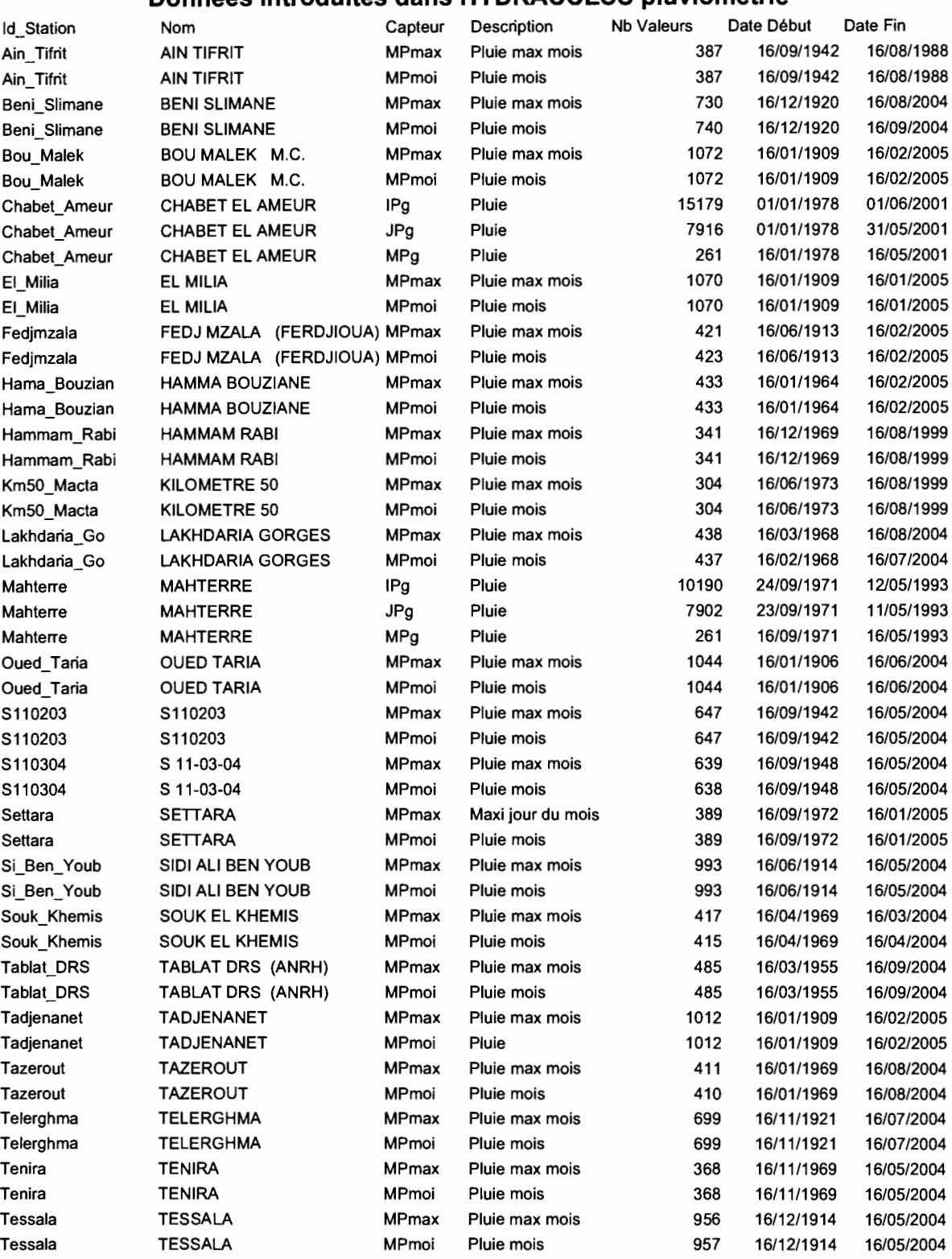

### **Données introduites dans HYDRACCESS pluviométrie**

De la même manière, nous allons expliciter les symboles de capteurs: IPg est la valeur instantanée de la pluie; son intégration au niveau de la journée se nomme JPg (Attention, la séparation des jours s'effectue à 8 heures du matin); MPg est l'intégration au niveau mensuel; MPmoi est la valeur cumulée mensuelle de la pluie et MPmax est la valeur journalière observée dans ce mois.

A partir de ces données obtenues, nous avons réalisé des comparaisons afin de déterminer la qualité de ces données et nous avons fait des statistiques.

Nous allons d'abord présenter les résultats en pluviométrie et ensuite les résultats en hydrologie.. Tous ces résultats ont été obtenus avec HYDRACCESS.

Nous allons présenter les statistiques dans l'ordre instantanées (ici pluviographie), journalières (ici pluies journalières et débits journaliers) et mensuelles (ici pluies mensuelles et annuelles). Nous présentons également une critique des données.

### **Critique et contrôle de la qualité des données**

L'ensemble des données a reçu une première critique pour la rentrée dans la banque HYDRACCESS : cohérence entre paramètres, suivi dans le temps, etc.

Une seconde étape est une critique à partir de la visualisation des chronologies et le repérage des erreurs grossières.

Une troisième étape consiste à visualiser des chronologies ou des relations entre chroniques (méthode des doubles cumuls).

Certaines données nécessitent cependant une vérification de l'homogénéité des enregistrements et corrections d'erreurs systématiques. Pour celà, HYDRACCESS propose des outils élaborés dont l'analyse régionale de l'homogénéité des précipitations par la méthode du vecteur de Brunet Moret ou la méthode du vecteur d'Hiez. En exemple, nous présentons ici la méthode du vecteur de Brunet Moret appliquée au bassin n°9.

Nous avons comparé les données de pluviométrie mensuelle des données sur les stations du bassin lsser. Nous avons appliqué la méthode du vecteur régional et celle du double cumul.

Une station semble mal observée, il s'agit de LAKHDARIA GORGES (09-05-02). Principalement, pour le mois de janvier où nous remarquons que cette station diverge très souvent des autres. Les graphiques suivants montrent cette anomalie qui est importante en janvier mais moindre en décembre.

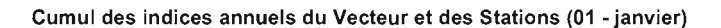

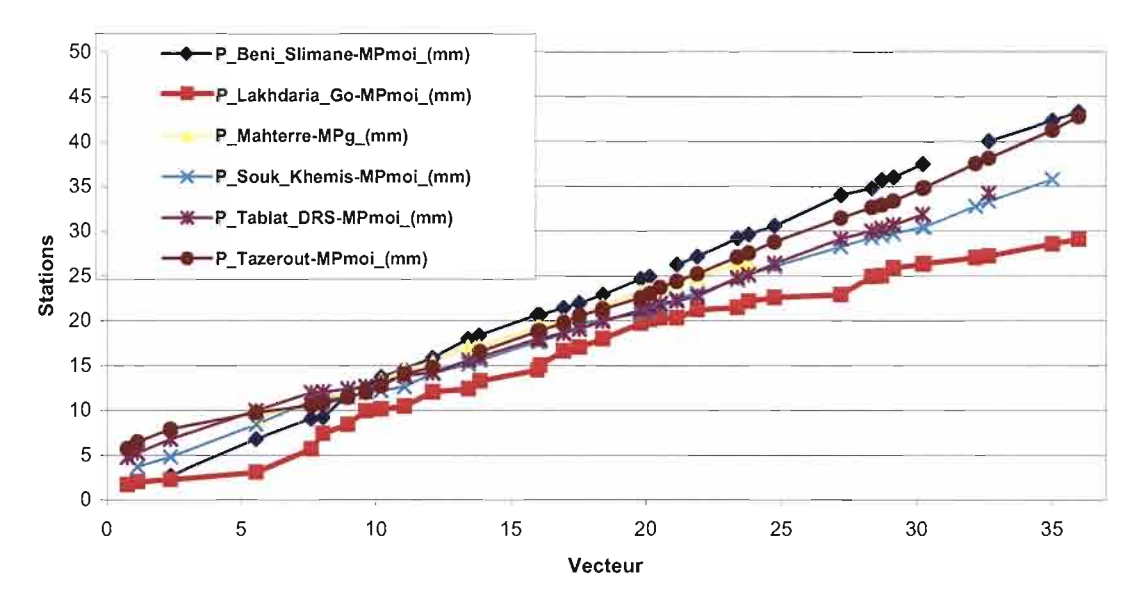

**Représentation des doubles cumuls en janvier.**

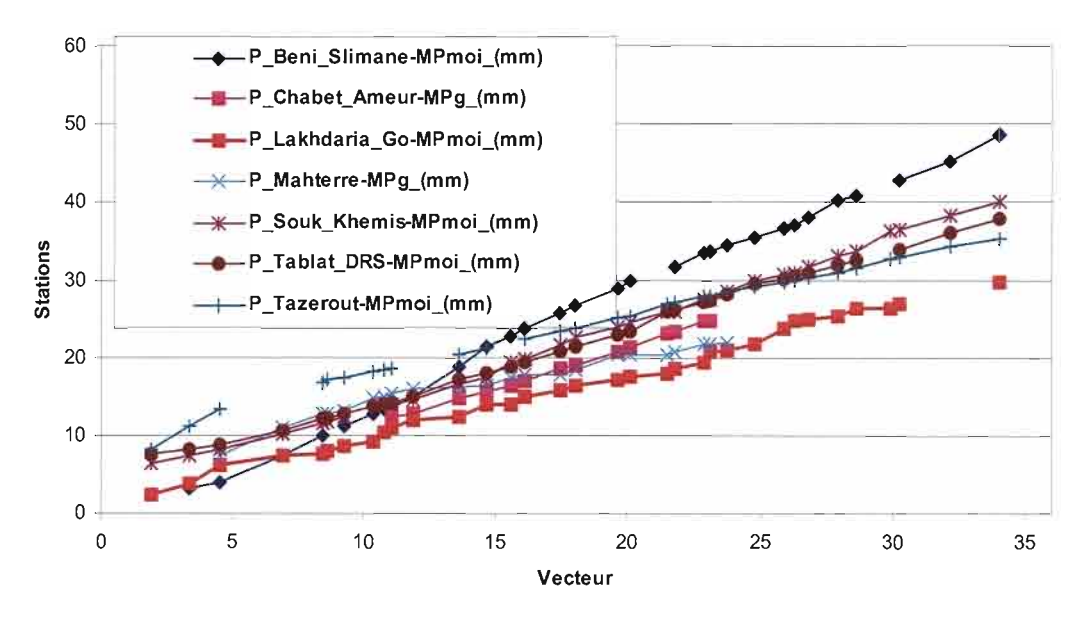

Cumul des indices annuels du Vecteur et des Stations (12 - décembre)

**Représentation des doubles cumuls en décembre.**

### **Analyse des données**

### **Les intensités durées fréquences**

**Nous avons choisi la station de Mahterre comme exemple pour les résultats. Sous HYDRACCESS, nous utilisons dans le menu « analyse fréquentielle, l'option « lois tronquées », avec le seuil qui a été fixé lors de l'extraction avec les paramètres IDF.**

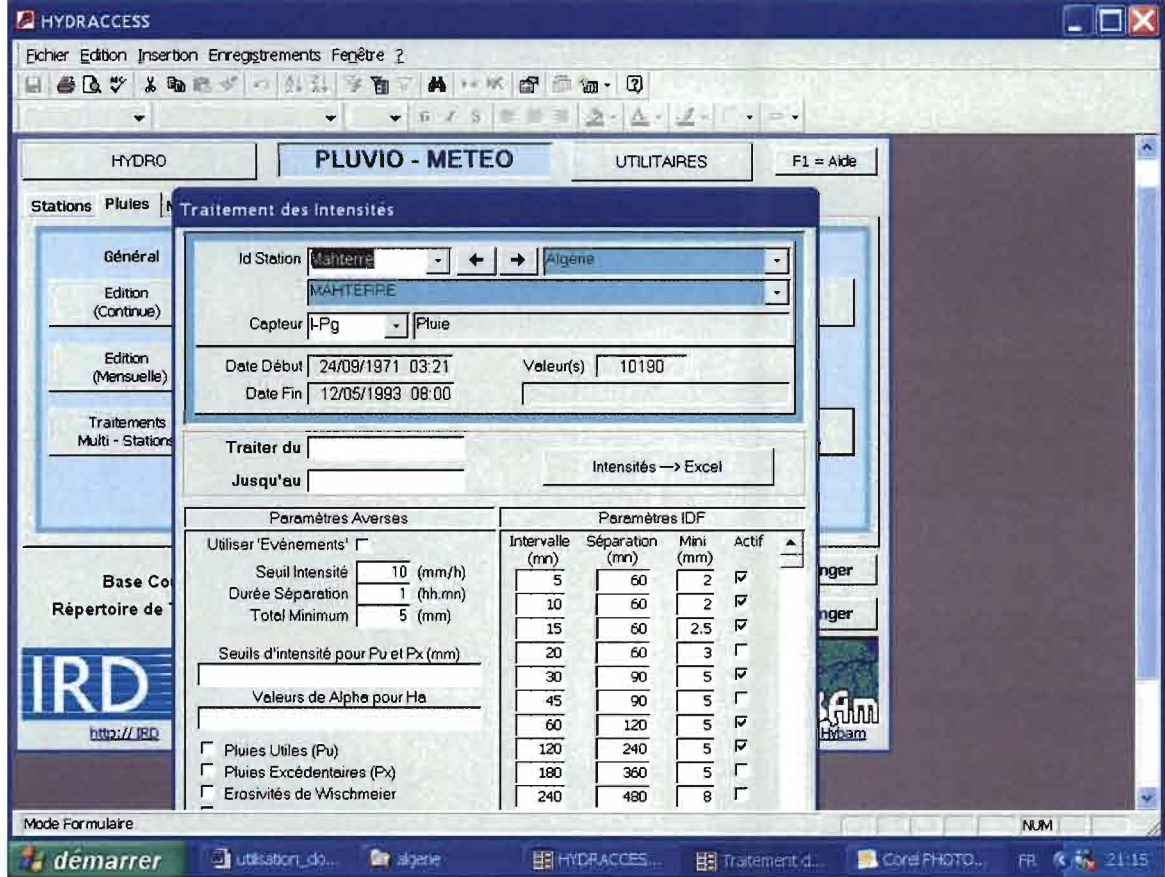

**Nous donnons l'image de ce menu.**

**Nous donnons en exemple le graphique de l'ajustement statistique réalisé sur les valeurs d'un pluviogramme et le tableau des résultats en fonction de la durée choisie. Nous avons choisi les pas de temps de 5, 1D, 15, 30 minutes et 1 & 2 heures.**

Pluie instentannée à Mahterre au pas de temps de 15 minutes Ajustements à un échantillon de valeurs en années = 23

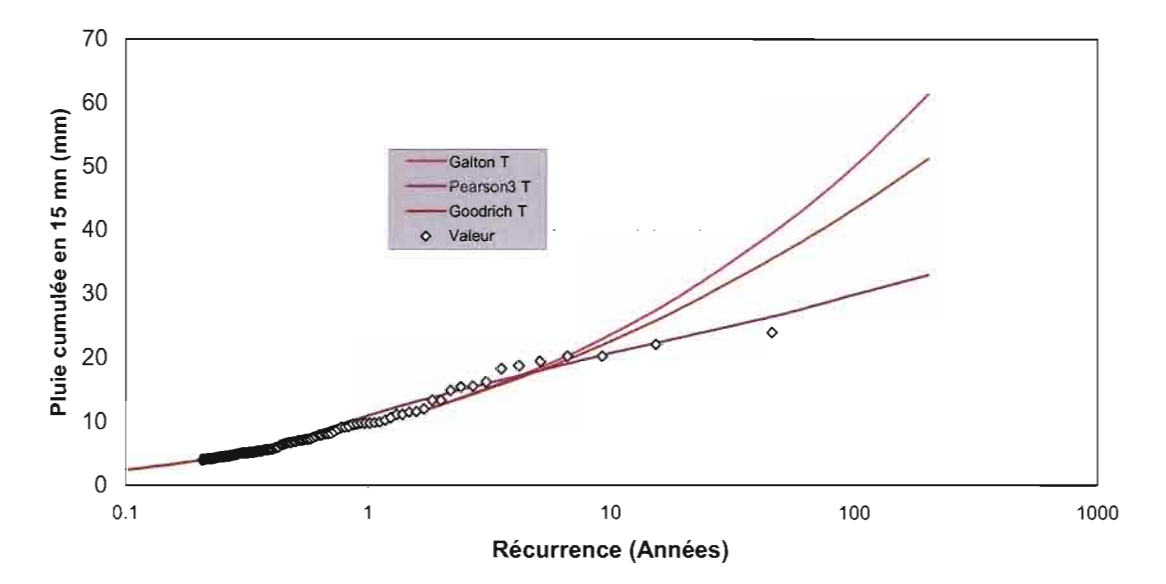

### **Ajustement statistique sur de valeurs instantanées de pluie**

Nous donnons le tableau des résultats:

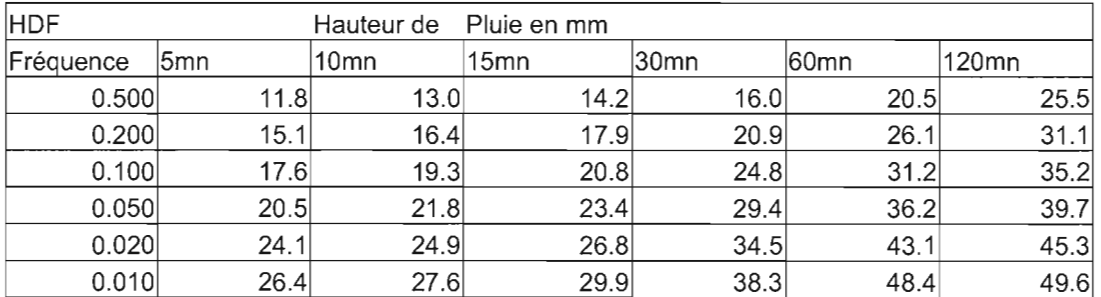

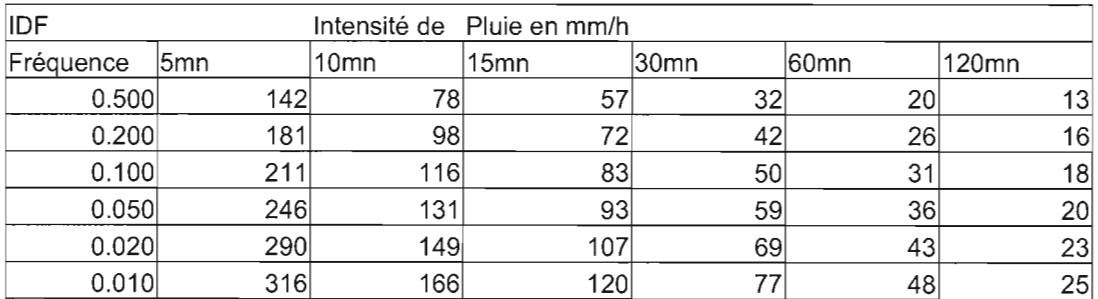

Et enfin, le graphique correspondant aux résultats

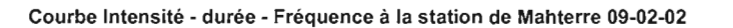

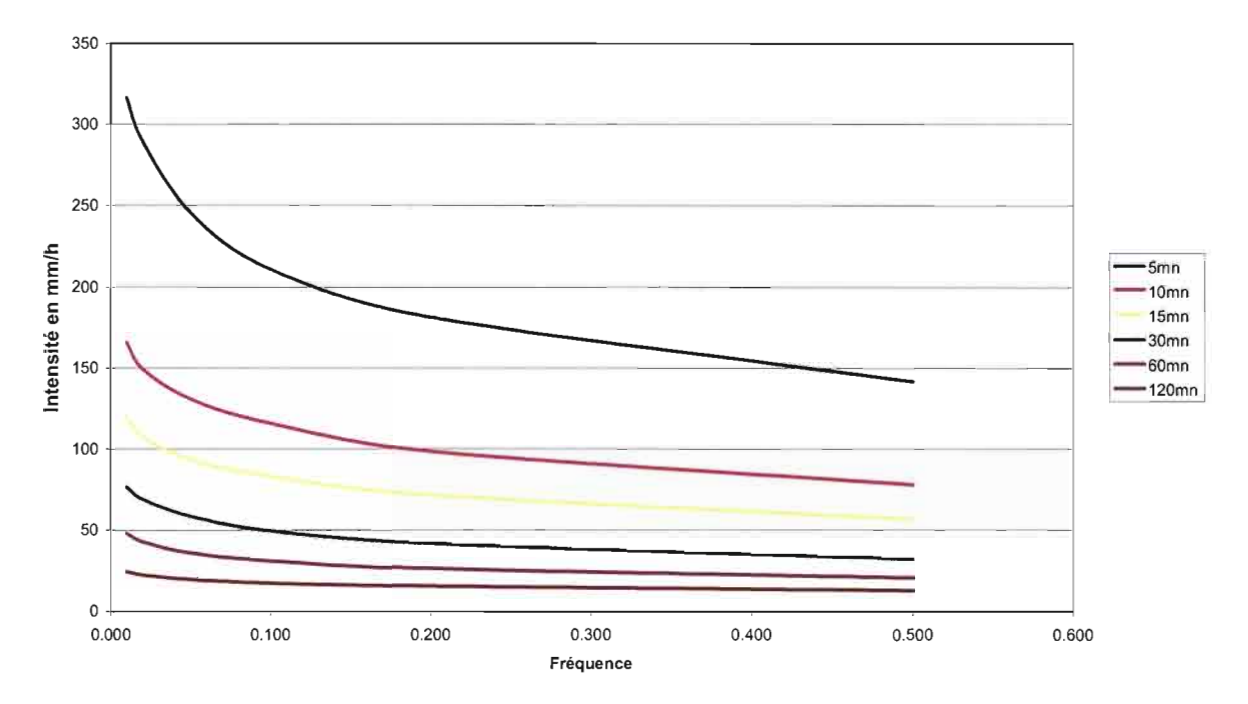

**Courbes Intensité - Durée - Fréquence**

### **Valeurs journalières de la pluviométrie et des débits**

Nous le donnons sous la forme de graphiques. Nous avons extrait les données avec la visualisation des données journalières et en traitant le fichier HA\_Graphe\_Edition avec les lois tronquées.

Pour les valeurs de pluie, nous donnons le graphique des résultats statistiques de la pluie journalière à la station de Mahterre.

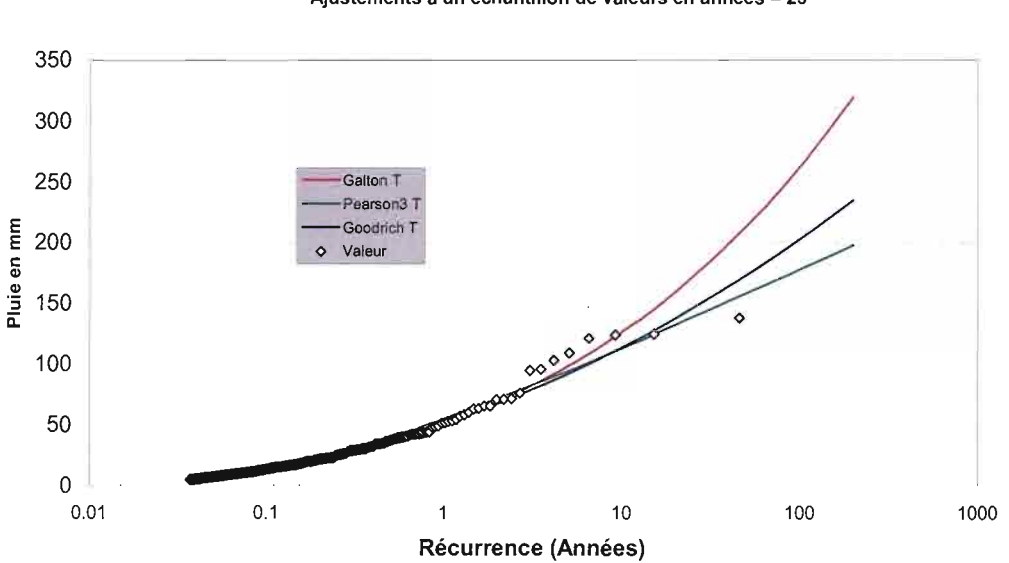

Pluie journalière à la station de Mahterre 09-02-02 Ajustements <sup>à</sup> un échantillon de valeurs en années =<sup>23</sup>

Pour les valeurs de débit, nous donnons le graphique des résultats statistiques de débit journalier à la station de El Omaria.

#### El Omaria 09·02~5 : débit journalier Ajustements à un échantillon de valeurs

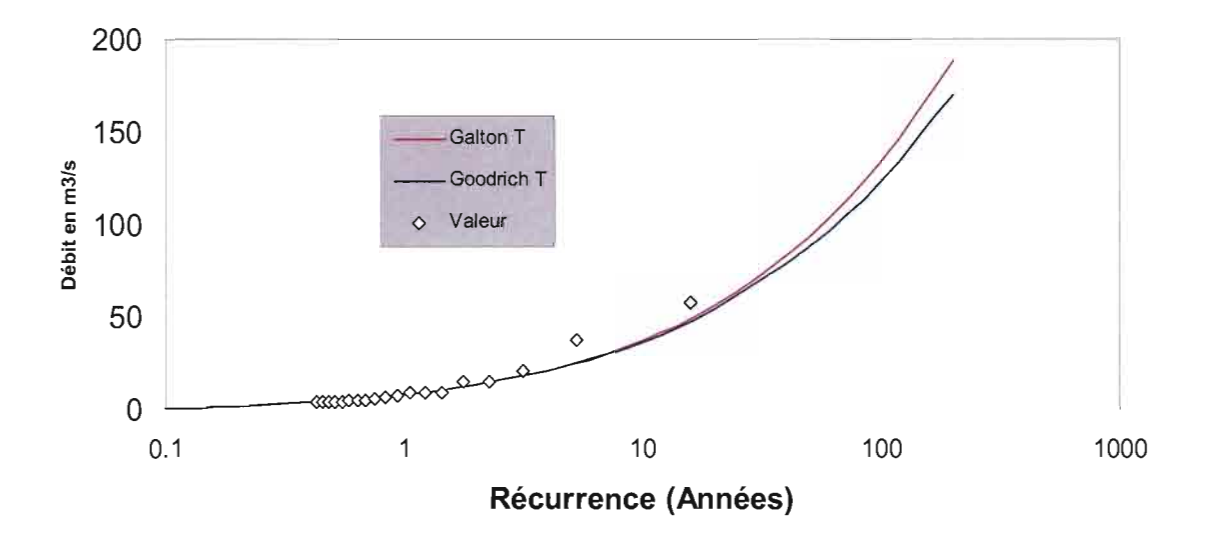

### **Les pluies mensuelles**

Nous donnons ici, à titre d'exemple, le tableau des résultats et ensuite le graphique pour la station de Tablat DRS.

#### **Tableau des statistiques obtenues pour les pluies mensuelles (en mm) à la station de Tablat DRS (ANRH) n° 09-02-03**

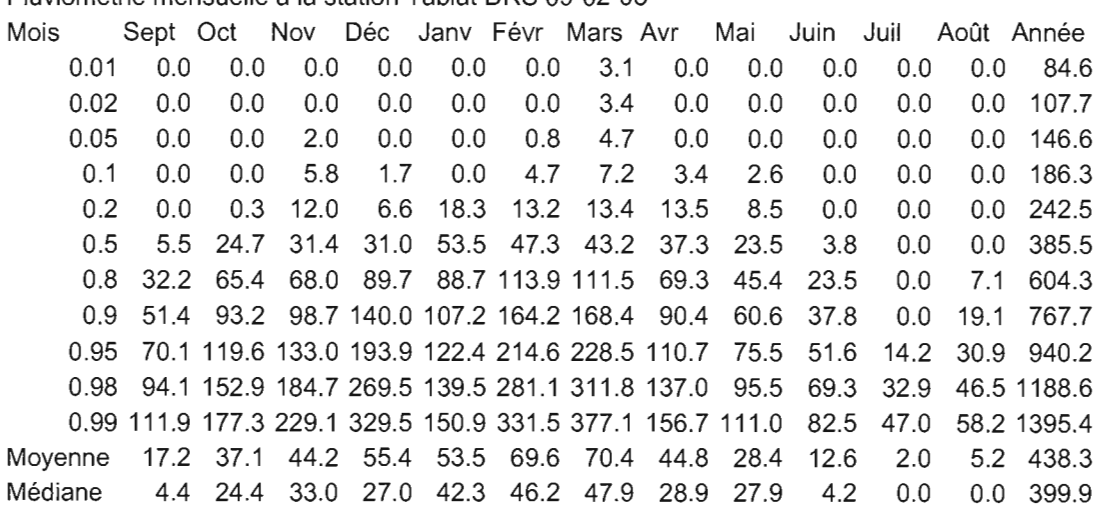

Pluviométrie mensuelle à la station Tablat ORS 09-02-03

#### **Graphique correspondant aux résultats du tableau précédent**

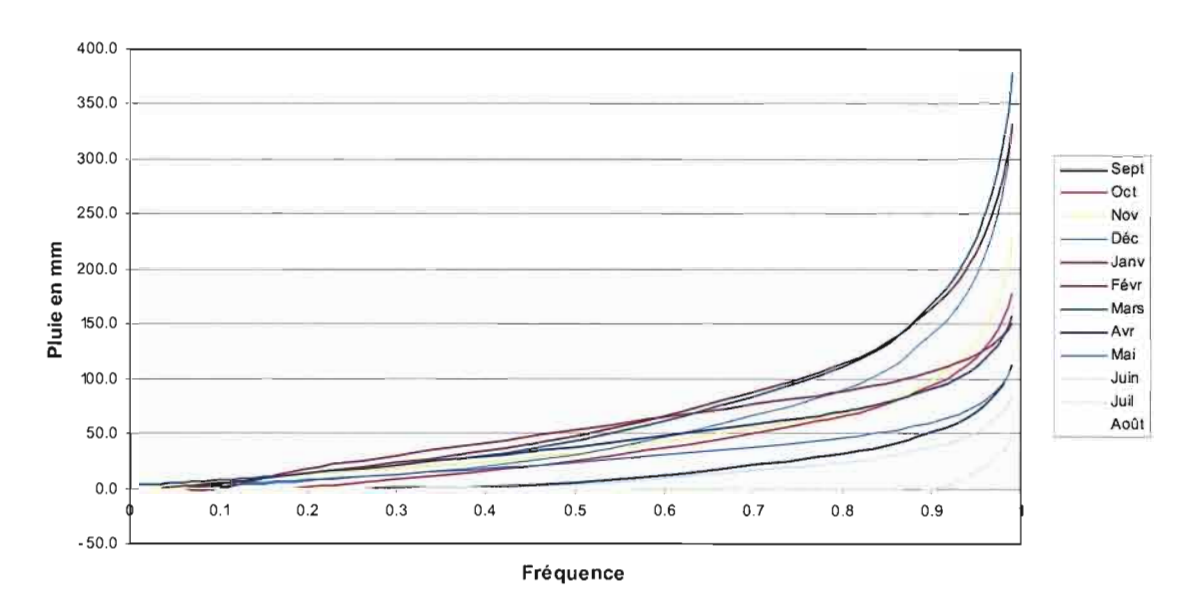

**Pluies mensuelles à la station de Tablat OS.{)2.{)3**

#### **Analyse des écoulements**

**Nous présentons des informations supplémentaires spécifiques à l'hydrologie.**

**Nous allons donner la représentation graphique de la station observée la plus longue, ici Lakhdaria pour les débits moyens mensuels et les débits maximaux mensuels.**

**Les valeurs notées MQm sont les débits moyens mensuels et celles notées MQmax sont les débits maximaux instantanés observés dans le mois correspondant, les débits sont exprimés en m3/s.**

#### **Débits à Lakhdaria**

Valeurs Mensuelles observées à Lakhdaria

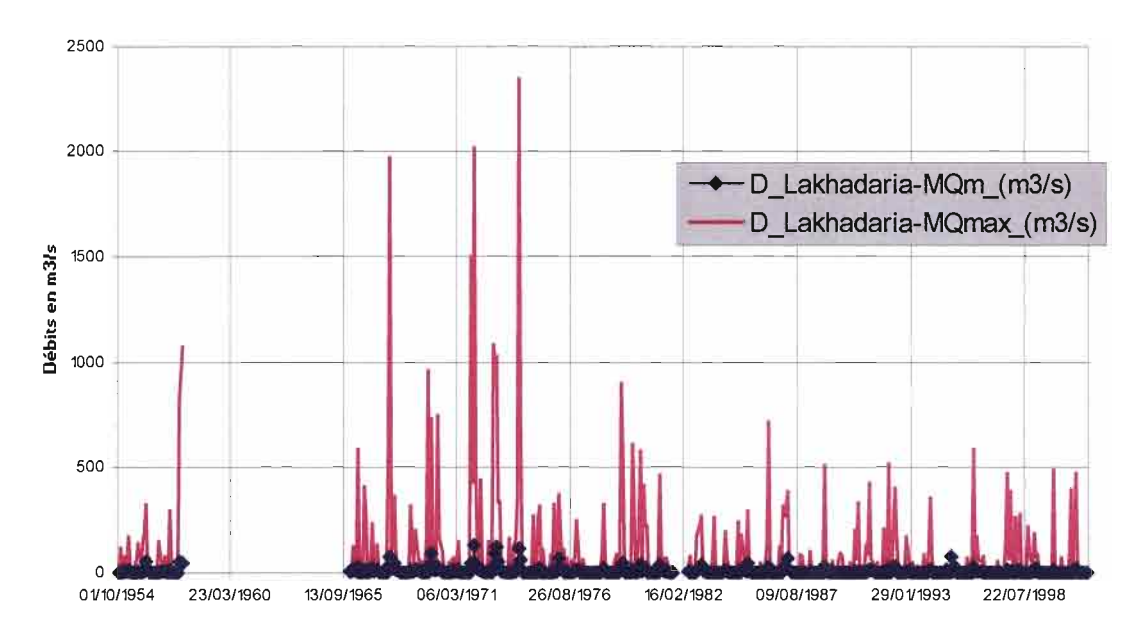

Nous observons sur ce graphique, l'importante différence entre les deux séries.

Le débit maximal instantané observé, sur cette station, a été de 2350 m3/s, le maximum journalier observé de 1489 m3/s et le maximum mensuel de 133 m3/s. Le module (débit annuel) maximal observé a été de 29.4 m3/s en 1972-73.

Son bassin versant a une surface de 3607 km<sup>2</sup>.

Ceci nous donne donc un débit spécifique maximal de 651 l/s/km<sup>2</sup> et une lame maximale écoulée de 0.26 mm.

Pour cette même station, où nous possédons sur la période 1971-1989 près de 9000 mesures de transports solides (TRS).

Nous avons comparé les valeurs mensuelles de débits liquides obtenus à partir des valeurs moyennes journalières et celle calculées à partir des mesures de débits solides.

Nous en avons donné une représentation graphique sur lequel nous avons choisi un rapport d'échelle de 1 à 2 entre ceux deux variables.

### **Comparaison des débits liquides à la station Lakhdaria**

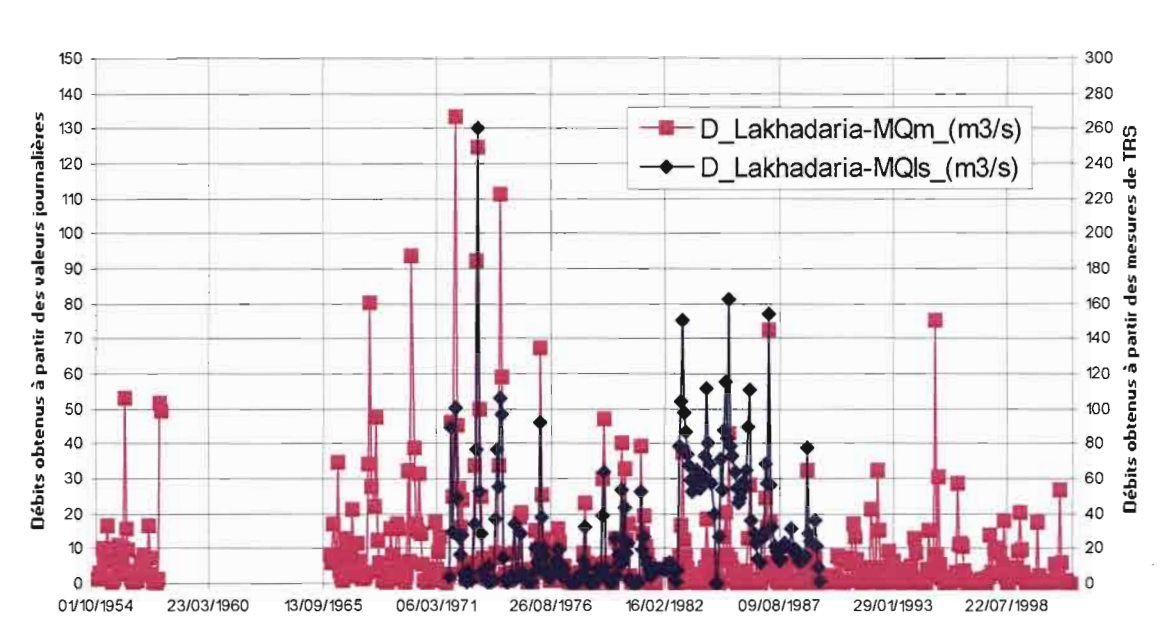

Débit mensuels à la station de Lakhdaria

#### **Ajustements statistiques**

Nous avons fait une analyse statistique sur les débits liquides et solides à la station de Lakhdaria, qui possède la plus grande série de données,

Nous donnons d'abord l'analyse sur les débits liquides et solides aux niveaux instantanés et journaliers.

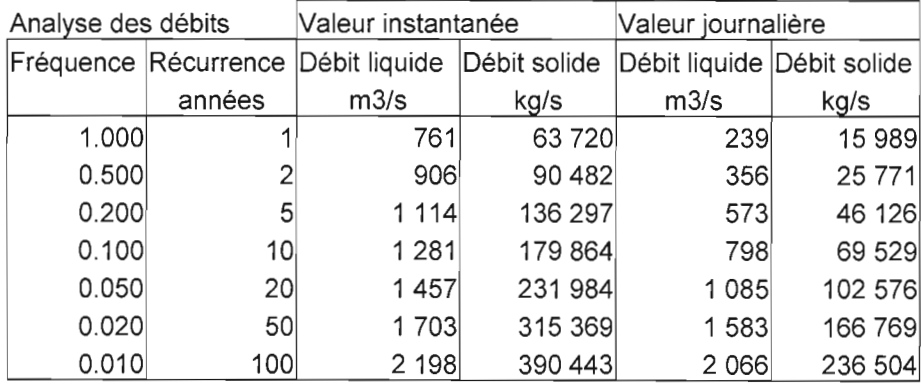

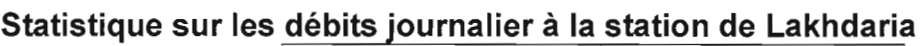

Nous remarquons que la valeur centennale de débit liquide est supérieure à 2000 mètres cube par seconde et celle de transport solide supérieure à 200 tonnes par seconde.

Pour les valeurs mensuelles et annuelles, nous n'avons pris en compte que les débits liquides.

| Mois              | Sept                      | <b>lOct</b> | <b>Nov</b>          | Déc    | Janv                    | Févr   | Mars                  | Avr                  | Mai    | Juin  | Juil  | Août  | Année        |
|-------------------|---------------------------|-------------|---------------------|--------|-------------------------|--------|-----------------------|----------------------|--------|-------|-------|-------|--------------|
| 0.01              | $\Omega$                  | 0.080       | 0.033               | 0.276  | 1.015                   | 0.550  | 0.028                 |                      | 0.180  | 0     | 0.002 | 0     | 0.690        |
| 0.02              | 0                         | 0.100       | 0.038               | 0.301  | 1.203                   | 0.613  | 0.257                 | 0.062                | 0.223  | 0     | 0.002 | O     | 0.989        |
| 0.05              | 0.004                     | 0.152       | 0.066               | 0.410  | 1.634                   | 0.861  | 0.779                 | 0.571                | 0.366  | 0.004 | 0.006 | 0.002 | 1.559        |
| 0.1               | 0.049                     | 0.241       | 0.148               | 0.683  | 2.249                   | 1.403  | 1.519                 | 1.225                | 0.638  | 0.197 | 0.015 | 0.008 | 2.226        |
| 0.2               | 0.185                     | 0.456       | 0.433               | 1.517  | 3.478                   | 2.865  | 2.982                 | 2.389                | 1.284  | 0.539 | 0.048 | 0.028 | 3.300        |
| 0.5               | 1.044                     | 1.742       | 2.629               | 6.800  | 8.834                   | 10.685 | 9.257                 | 6.578                | 4.173  | 1.534 | 0.299 | 0.171 | 6.571        |
| 0.8               | 3.593                     |             | 7.078 10.432        | 22.555 | 23.976                  | 30.685 | 26.658                | 15.938               | 10.444 | 2.975 | 1.193 |       | 0.655 12.514 |
| 0.9 <sub>l</sub>  |                           |             | 6.056 14.837 18.789 | 37.818 | 40.883                  | 48.409 |                       | 45.823 24.789 15.495 |        | 3.905 | 2.149 |       | 1.158 17.355 |
| 0.95 <sub>1</sub> |                           |             | 8.883 27.378 28.963 | 55.358 | 63.721                  | 67.774 |                       | 71.476 35.490 20.726 |        | 4.763 | 3.313 |       | 1.760 22.663 |
|                   | 0.98 13.095 54.600 44.927 |             |                     | 81.526 | 105.220                 | 95.421 | 117.671 52.931 27.853 |                      |        | 5.828 | 5.138 |       | 2.690 30.525 |
|                   | 0.99 16.599 86.532 58.761 |             |                     |        | 103.317 147.113 117.654 |        | 163.948 68.974 33.377 |                      |        | 6.594 | 6.720 |       | 3.486 37.186 |
| Moyenne           | 2.308                     | 5.366       | 7.068               | 14.641 | 18.272                  | 19.450 | 17.677                | 10.530               | 6.531  | 1.852 | 0.807 | 0.436 | 8.622        |
| Médiane           | 0.758                     | 2.563       | 2.127               | 6.696  | 8.242                   | 8.747  | 10.660                | 6.988                | 4.441  | 1.505 | 0.320 | 0.111 | 6.313        |

**Statistique sur les débits mensuels et annuels à la station de Lakhdaria** Valeur mensuelle de débit

## **Conclusion**

Sur les trois bassins communiqués par l'ANRH, une base de données a été réalisée, elle comprend 40 millions d'octets.

La constitution d'une base de données élaborée sous HYDRACCESS ne pose pas de problème. Elle nécessite cependant la mobilisation de temps de travail.

La procédure de travail étant maintenant mise au point, la formation des personnels ANRH peut se faire.

Yannick Pépin est disponible pour organiser un séminaire d'une semaine en Algérie et accueillir un agent pour avancer ce travail à Montpellier.